# **Boletim Técnico**

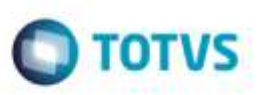

### **Documento de Carga - Carregamento de Romaneios**

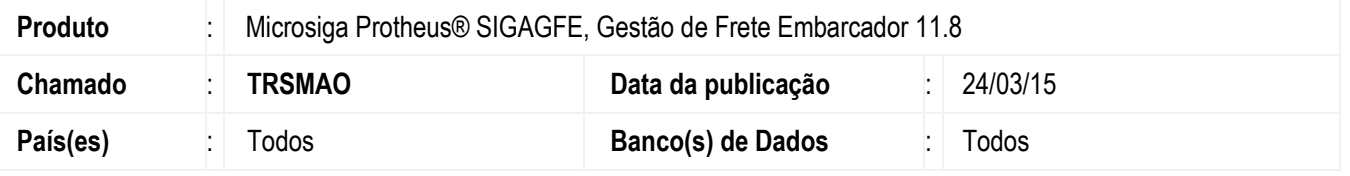

Efetuada melhoria de performance no carregamento dos romaneios, logo após acionar a opção **Romaneio** do menu **Ações Relacionadas** da rotina **Documentos de Carga** (**GFEA044**).

Para viabilizar essa melhoria, é necessário aplicar o pacote de atualizações (*Patch*) deste chamado.

## **Procedimento para Utilização**

#### **Requisitos para o teste:**

Possuir ambiente com um grande número de romaneios aptos a serem vinculados aos documentos de carga.

#### **Passos para o teste:**

- 1. Em **Gestão de Frete Embarcador** (**SIGAGFE**), acesse **Movimentação** > **Expedição/Recebimento** > **Documentos de Carga**.
	- Selecione um documento de carga liberado para vincular a um romaneio.
	- Acione a opção **Romaneio** do menu **Ações Relacionadas**.
	- Verifique se houve melhora de performance no processo de carregamento dos romaneios.
- 2. Acione a opção **Novo Romaneio** do menu **Ações Relacionadas**.
	- Selecione o novo romaneio e realize a associação com o documento de carga.
	- Este processo deverá ocorrer normalmente.

### **Informações Técnicas**

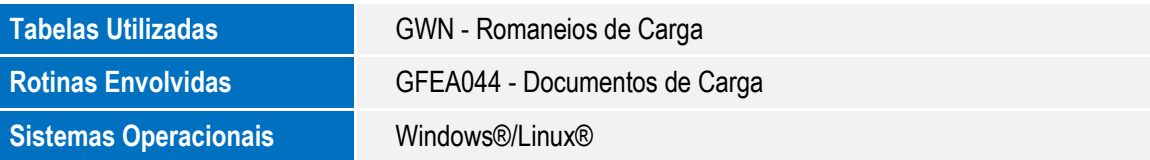

ö